## **Emailing from HuskyCT to Students' Uconn Email Accounts**

The instructor can use the Email tool in HuskyCT to send information to one or more of the students at their uconn.edu email addresses. A copy of the email will go to the instructor sending it. If students reply to the email received the response will go to the instructor's uconn.edu email address.

Instructors can access the "Send Email" function through Course Tools in the Control Panel and the Grade Center. To give students access, it must be added as a "Tool Link" to the left-hand navigation menu.

## **Instructor access to the Send Email function**

## **Option 1: Through Course Tools**

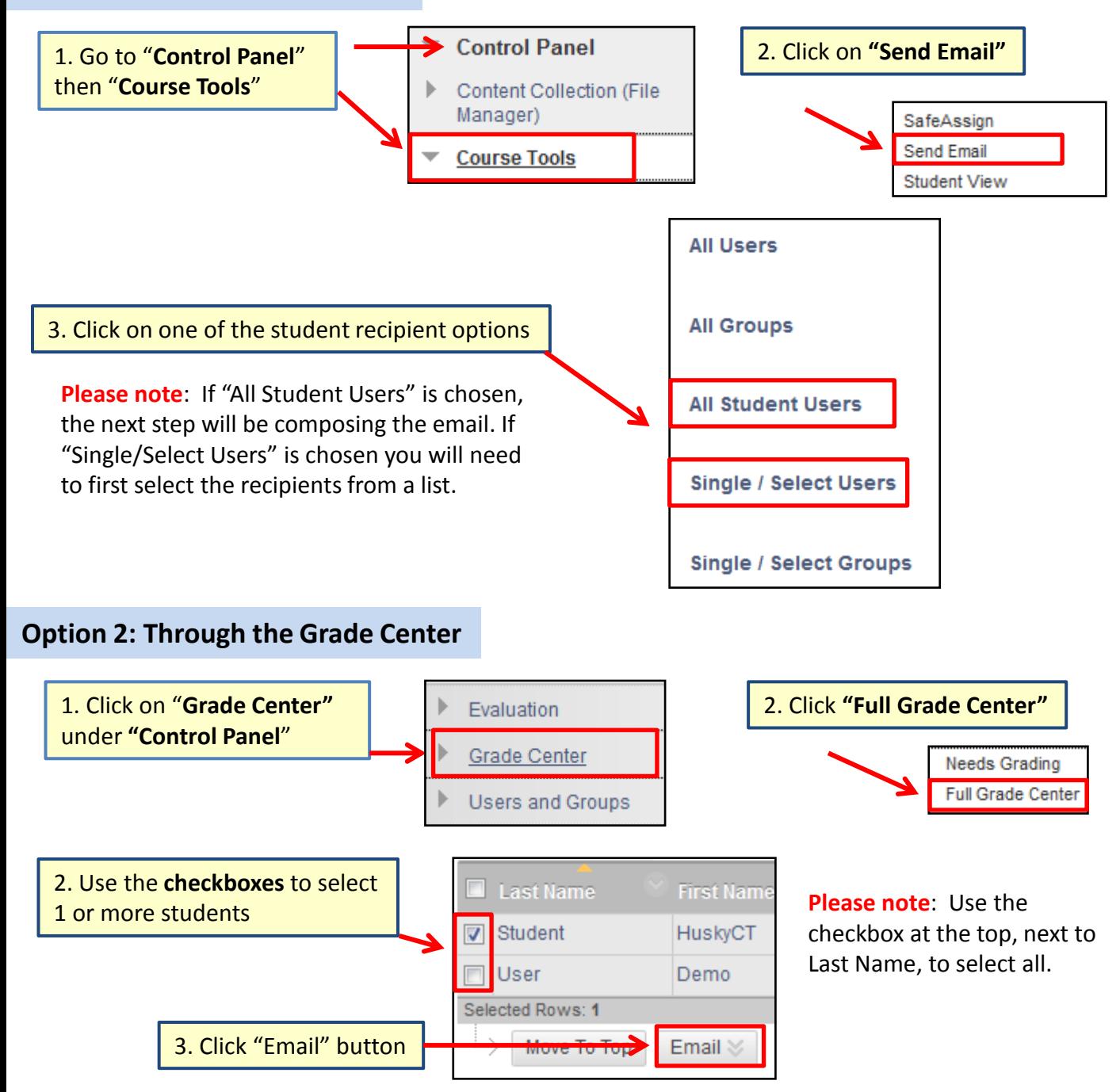

**For assistance, contact the Instructional Resource Center, [irchelp@uconn.edu;](mailto:irchelp@uconn.edu) (860)486-5052**

## **Compose and send the email**

**Please note**: There may be some minor differences in the appearance of the screen where the email is composed depending on where the Email tool was accessed (Course Tools or Grade Center)

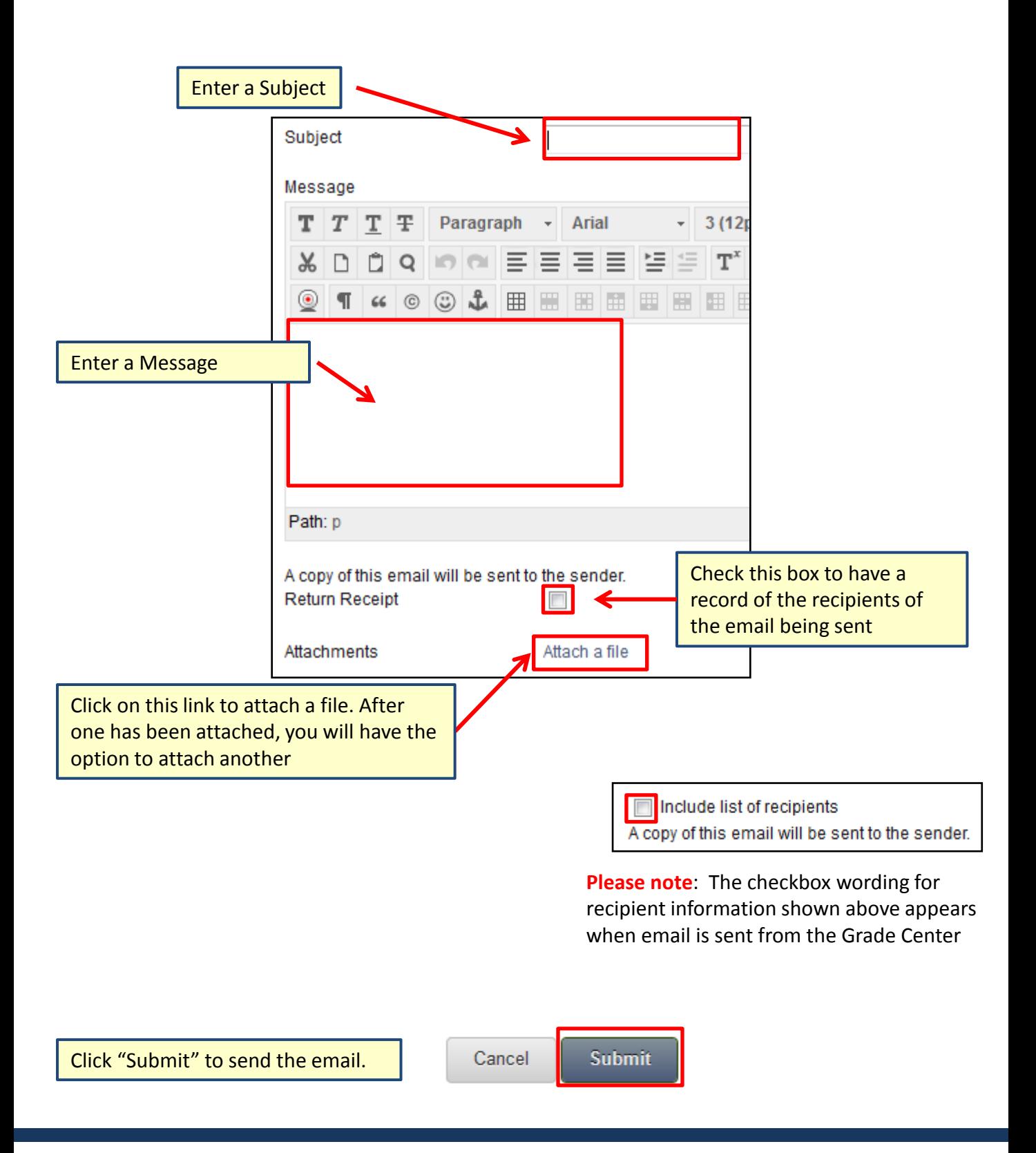

**For assistance, contact the Instructional Resource Center, [irchelp@uconn.edu;](mailto:irchelp@uconn.edu) (860)486-5052**